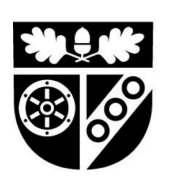

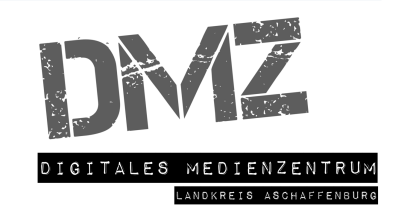

# ANLEITUNG

## Einrichtung Apple ID

Grundsätzlich kann man bei der Erstellung einer Apple ID zwei Wege beschreiten. Es wird hier zwischen Haushalten, die ein weiteres Apple Gerät besitzen, und Haushalten, welche nur das Schulgerät des Kindes als Apple Gerät in Ihrem Besitz haben, unterscheiden.

#### **Einrichtung bei nur einem Apple Gerät**

Sollten Sie noch kein Gerät von Apple besitzen und damit auch noch keine eigene Apple ID, erfahren Sie hier in einer Schritt für Schritt Anleitung, wie Sie vorgehen sollten.

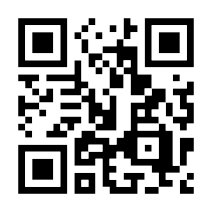

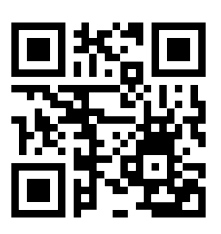

#### **Die Bildschirmzeit**

Mit der Funktion "Bildschirmzeit" erhalten Sie präzise Angaben dazu, wie viel Zeit Sie oder Ihr Kinder mit bestimmten Apps, auf Websites und mit anderen Aktivitäten verbracht haben. Auf Grundlage dieser Informationen können Sie fundiert über die Nutzung des Geräte entscheiden und bei Bedarf Zeitlimits dafür festlegen. Hier erfahren Sie, wie Sie die Kindersicherung verwenden, um das Gerät Ihres Kindes zu verwalten.

#### **Eine Apple ID über die Familienfreigabe erstellen**

Wenn Sie bereits eine eigne Apple ID besitzen, ist es möglich, über die Familienfreigabe eine eigene ID für Ihr Kind zu erzeugen. Wie das funktioniert, erfahren Sie im Video rechts.

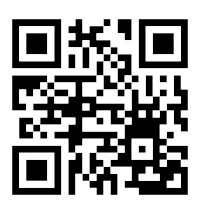

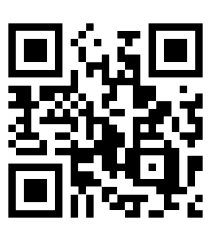

#### **Käufe über die Familienfreigabe**

Die Familienfreigabe erlaubt es Ihnen, die Käufe im AppStore zu kontrollieren, da stets Ihre Zustimmung nötig ist. So behalten Sie die Kontrolle über den Medienkonsum Ihres Kindes und kontrollieren die App-Käufe.

### **Die Bildschirmzeit über die Familienfreigabe einstellen**

Sollten Sie selbst ein iPhone oder ein iPad besitzen und eine Familienfreigabe bei der Apple ID verwendet haben, können Sie die Bildschirmzeit Ihres Kindes über Ihre Apple ID verwalten. Wie das funktioniert, sehen Sie im Video rechts.

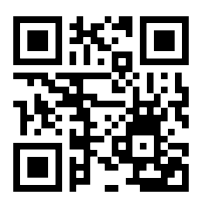